# **Dell 5230/5350**

# **Naslagkaart**

# **Papier en speciaal afdrukmateriaal plaatsen**

#### **Papier in de lade voor 250 vel of 550 vel plaatsen**

**1** Trek de lade naar buiten.

**Opmerking:** Verwijder een lade nooit tijdens de uitvoering van een afdruktaak of als het bericht **Bezig** op het bedieningspaneel verschijnt. Dit kan een papierstoring veroorzaken.

**2** Druk de breedtegeleider naar binnen, zoals in de afbeelding wordt aangegeven, en schuif de breedtegeleider naar de juiste positie voor het formaat papier dat u wilt plaatsen.

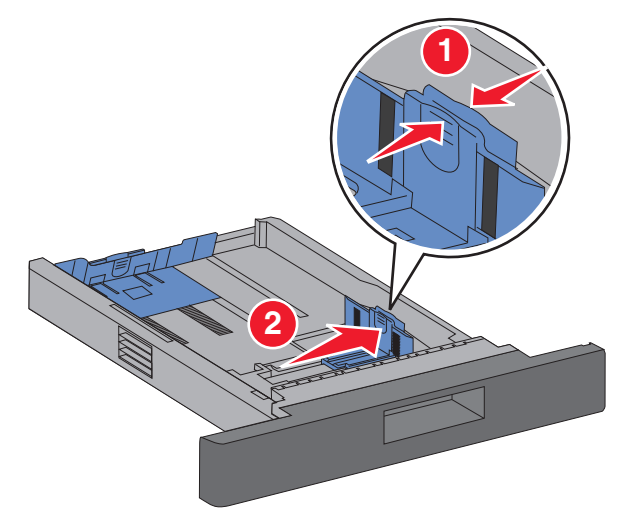

**3** Ontgrendel de lengtegeleider en schuif hem naar binnen, zoals op de afbeelding wordt aangegeven, naar de juiste positie voor het formaat papier dat u wilt plaatsen.

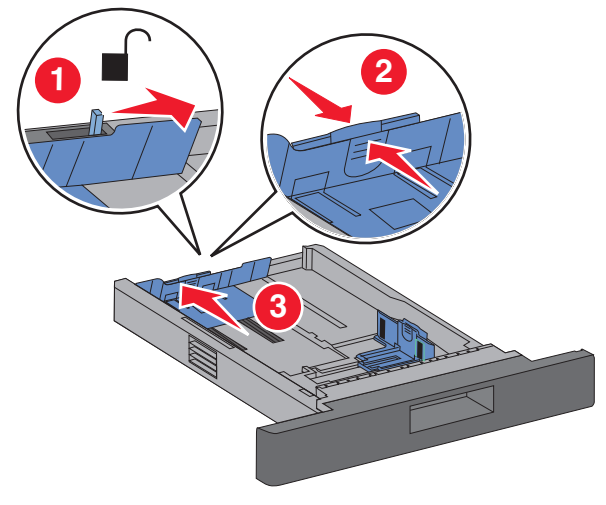

#### **Opmerkingen:**

- **•** Stel de geleiders in op de juiste positie met behulp van de formaatindicatoren aan de onderkant van de lade.
- **•** Voor standaardpapierformaten vergrendelt u de lengtegeleider.
- **4** Buig de vellen enkele malen en waaier ze uit. Vouw of kreuk het papier niet. Maak op een vlakke ondergrond de stapel recht.

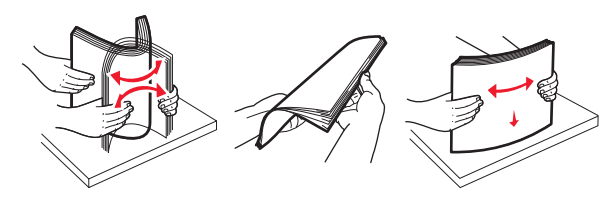

- **5** Plaats het papier in de printer:
	- **•** Voor enkelzijdig afdrukken laadt u het papier met de te bedrukken zijde omlaag, met de voorrand van het papier richting de voorkant van de lade.

**Opmerking:** Voor afdruktaken met optionele nietfinisher plaatst u de voorrand van het papier richting de achterkant van de lade.

**•** Voor dubbelzijdig of duplex afdrukken laadt u het papier met de te bedrukken zijde omhoog, met de voorrand van het papier richting de achterkant van de lade.

**Opmerking:** Voor afdruktaken met optionele nietfinisher plaatst u de voorrand van het papier richting de voorkant van de lade.

**Opmerking:** De indicatie voor maximumhoogte aan de zijkant van de lade duidt aan tot welke hoogte de papierstapel mag komen. Laad niet te veel materiaal in de invoerlade.

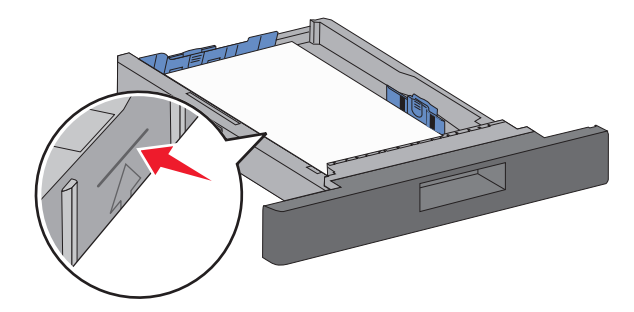

- **6** Indien nodig kunt u de papiergeleiders bijstellen, zodat ze de zijkanten van de papierstapel net raken, en de lengtegeleider vergrendelen (voor de papierformaten die staan aangeduid op de lade).
- **7** Plaats de lade.
- **8** Als u andere papiersoort dan gebruikelijk in de lade plaatst, moet u de instelling voor Papiersoort voor de lade wijzigen via het bedieningspaneel van de printer.

# **Papierstoringen verhelpen**

## **200- en 201-papierstoringen**

**1** Druk de ontgrendelingshendel in en laat de klep van de universeellader zakken.

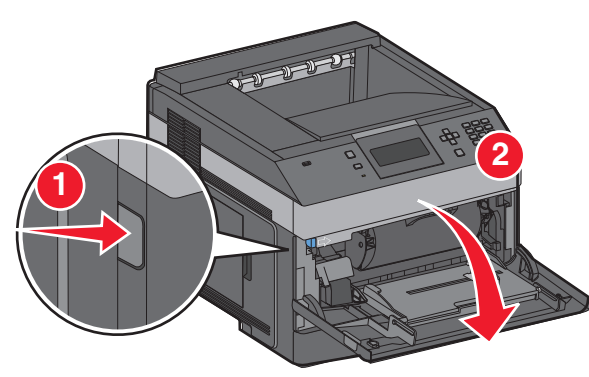

**2** Druk de ontgrendelingshendel in en open de voorklep van de printer.

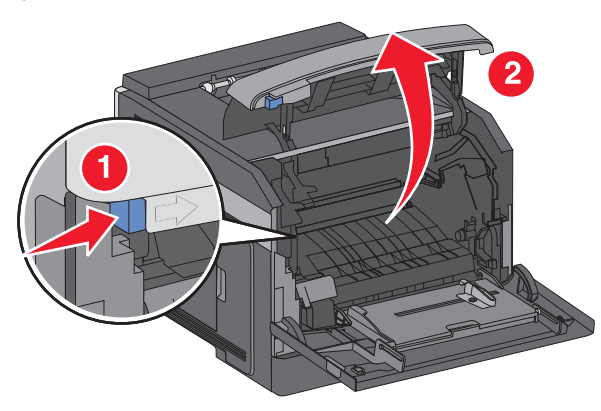

**3** Til de tonercartridge uit de printer.

#### **Let op—Kans op beschadiging:** Raak de

fotoconductortrommel aan de onderkant van de cartridge niet aan. Gebruik de handgreep om de cartridge vast te houden.

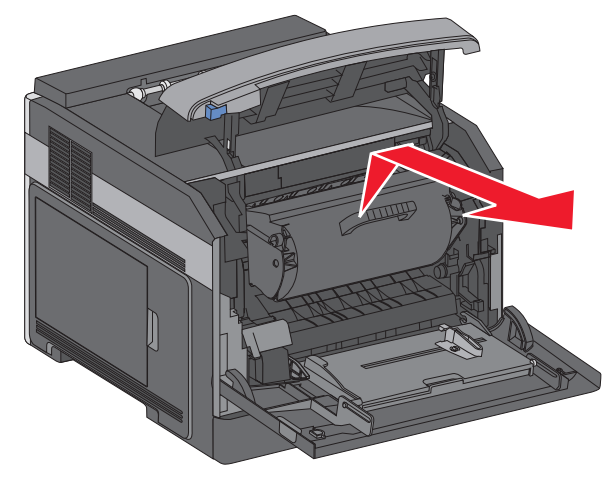

**4** Plaats de tonercartridge-eenheid op een vlakke, gladde ondergrond.

**Let op—Kans op beschadiging:** Stel de cartridge niet te lang bloot aan licht.

**Let op—Kans op beschadiging:** Het vastgelopen papier kan zijn bedekt met onverwerkte toner waardoor er vlekken op uw kleding en huid kunnen komen.

**5** Verwijder het vastgelopen papier.

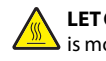

**LET OP—HEET OPPERVLAK:** Het binnenste van de printer is mogelijk erg warm. om letsel te voorkomen, moet u een heet oppervlak eerst laten afkoelen voordat u het aanraakt.

**Opmerking:** Als u het papier niet gemakkelijk kunt verwijderen, opent u de achterklep en verwijdert u het papier langs die kant.

- **6** Lijn de tonercartridge uit en plaats deze in de printer.
- **7** Sluit de klep.
- **8** Sluit de klep van de universeellader.

**9** Druk op  $\vee$ .

### **Papierstoring 202 en 203**

Als het papier uit de printer wordt gevoerd, trekt u het naar buiten en drukt u op  $\vert \mathcal{V} \vert$ .

Doe het volgende wanneer het papier niet uit de printer komt:

**1** Trek de bovenste achterklep naar beneden.

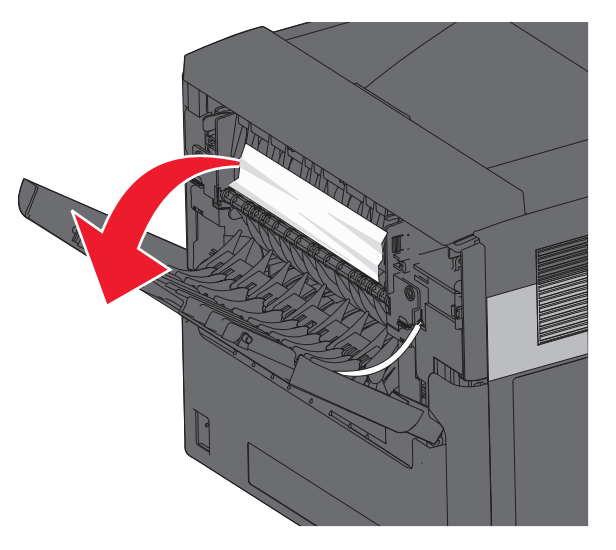

- **2** Verwijder voorzichtig het vastgelopen papier om te voorkomen dat het scheurt.
- **3** Sluit de bovenste achterklep.
- **4** Druk op <u>Ⅳ</u>.

### **241–245-papierstoringen**

- **1** Trek de lade die wordt aangegeven op het display uit de printer.
- **2** Verwijder al het vastgelopen papier en plaats vervolgens de lade in de printer.
- **3** Druk op  $\boxed{\vee}$ .
- **4** Als het storingsbericht niet verdwijnt voor de lade van 250-vel of van 550-vel, verwijdert u de lade uit de printer.
- **5** Verwijder het vastgelopen papier en plaats vervolgens de lade in de printer.

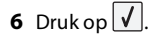